MFASOFT

# Secure Authentication Server

Интеграция с Linux сервисами

#### Оглавление

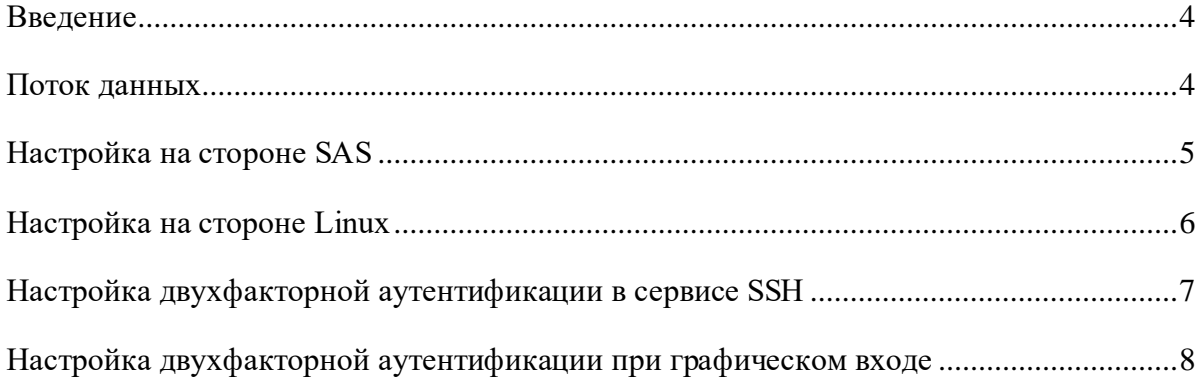

#### © 2023 ООО «СИС разработка», Москва, Россия

#### RU.73288061.58.29.29-11 ИП 01

#### Версия 1.6

Ни одна из частей этого документа не может быть воспроизведена, опубликована, сохранена в электронной базе данных или передана в любой форме или любыми средствами, такими как электронные, механические, записывающие или иначе, для любой цели без предварительного письменного разрешения ООО «СИС разработка».

Все названия компаний и продуктов, которые являются товарными знаками или зарегистрированными товарными знаками, принадлежат соответствующим владельцам.

ООО «СИС разработка», 117246, г. Москва, Научный проезд, д. 17.

Веб-сайт ООО «СИС разработка»: [https://mfasoft.ru](http://mfasoft.ru/)

Телефон службы поддержки: +7 (495) 228-02-08

Адрес электронной почты службы поддержки[: support@mfasoft.ru](mailto:support@mfasoft.ru)

#### <span id="page-3-0"></span>Введение

Для того, чтобы использовать двухфакторную аутентификацию в сервисах Linux можно использовать механизм подключаемых модулей аутентификации (Pluggable Authentication Module, PAM). РАМ выполняет роль посредника, перенаправляя запросы от команд и сервисов, использующих базовый механизм аутентификации и авторизации Linux, к внешним поставщикам, причем для каждой из таких команд или сервисов использование РАМ можно настроить индивидуально.

Большинство дистрибутивов Linux поддерживают модуль pam radius, реализующий функции клиента RADIUS, а в составе SAS присутствует (см. раздел «Установка») образ контейнера FRA со шлюзом RADIUS. Поэтому модифицировать программный код Linux не нужно, и интеграция сводится к развертыванию контейнеров с компонентами RADIUS (см. раздел «Установка»). Ниже приведен пример интеграции для операционных систем семейства ALT Linux (Workstation и Server).

### <span id="page-3-1"></span>Поток данных

На следующем рисунке представлен поток данных при выполнении двухфакторной аутентификации в Linux. Схема включает отказоустойчивые узлы, обеспечивающие доступность функции аутентификации при возникновении сбоев в инфраструктуре.

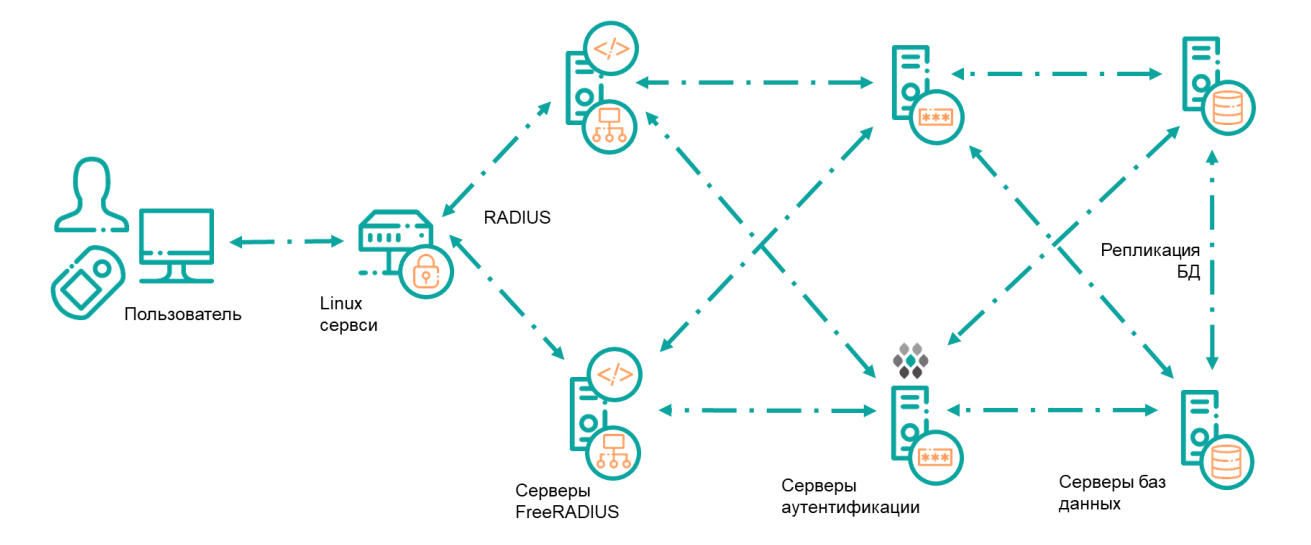

- 1) Пользователь делает запрос на двухфакторную аутентификацию в Linux системе
- 2) pam radius модуль, интегрированный в Linux сервис, делает запрос на первый RA-DIUS сервер с установленным FRA модулем. В случае, если первичный RADIUS

сервер не доступен, то по истечению временного интервала, установленного в файле конфигурации делается запрос на второй RADIUS сервер

- 3) RADIUS сервер получает запрос и передает его FRA модулю для дальнейшей обработки. FRA модуль делает запрос на ближайший (чаще всего установленный на том же хосте) сервер аутентификации. В случае если сервер аутентификации не доступен, то делается запрос на вторичный сервер аутентификации
- 4) Сервер аутентификации делает верификацию идентификационных и аутентификационных данных, возвращает ответ FRA модулю. FRA модуль возвращает ответ на RADIUS сервер. RADIUS сервер возвращает ответ в pam radius модуль, который принимает решение об аутентификации пользователя в Linux сервисе.

Взаимодействие между pam radius модулем и RADIUS сервером осуществляется через RADIUS протокол. По этой причине должен быть разрешен сетевой поток от хоста Linux к RADIUS серверу по протоколу UDP на порты 1812 и 1813.

Требования к сетевому взаимодействию между узлами SAS сервера представлены в руководстве администратора на изделие.

## <span id="page-4-0"></span>Настройка на стороне SAS

Для организации аутентификации пользователей по протоколу RADIUS необходимо в консоли администрирования добавить узлы аутентификации FRA модулей. Для этого в консоли необходимо перейти к узлу «Виртуальные сервера» - <Виртуальный сервер> - Настройки – «Узлы аутентификации», добавить узел с FRA модулем. В случае использования резервного RADIUS сервера необходимо также добавить информацию о нем.

Далее необходимо добавить Linux хост в список RADIUS клиентов. Для этого необходимо добавить RADIUS клиента в файл clients.conf (данный файл должен пробрасываться выполнения  $<$ Полный локер **FRA** путем команлы  $-V$ ПУТЬ  $\overline{B}$  $\mathbf{K}$ файлу>/clients.conf:/etc/freeradius/3.0/clients.conf):

Пример записи:

$$
client\ alt\_linux {\n ipaddr = 10.79.63.19\n\n secret = QAZwsx22!
$$
\n}\n\nSub-Linear image is a graph of DHS are

где alt\_linux - произвольное имя RADIUS клиента

ipaddr - IP адрес RADIUS клиента (Linux хоста)

secret - общий секрет

Для проверки корректной настройки можно воспользоваться модулем radtest, входящим в состав freeradius-utils. Для этого необходимо выполнить следующую команду на Linux xocre:

# radtest -х -4 <логин пользователя в SAS> <код доступа пользователя в SAS - значение ОТР > <IP адрес RADIUS сервера >:1812 0 <общий секрет >.

В случае успешной аутентификации приложение должно выдать сообщение «Access-Accept»

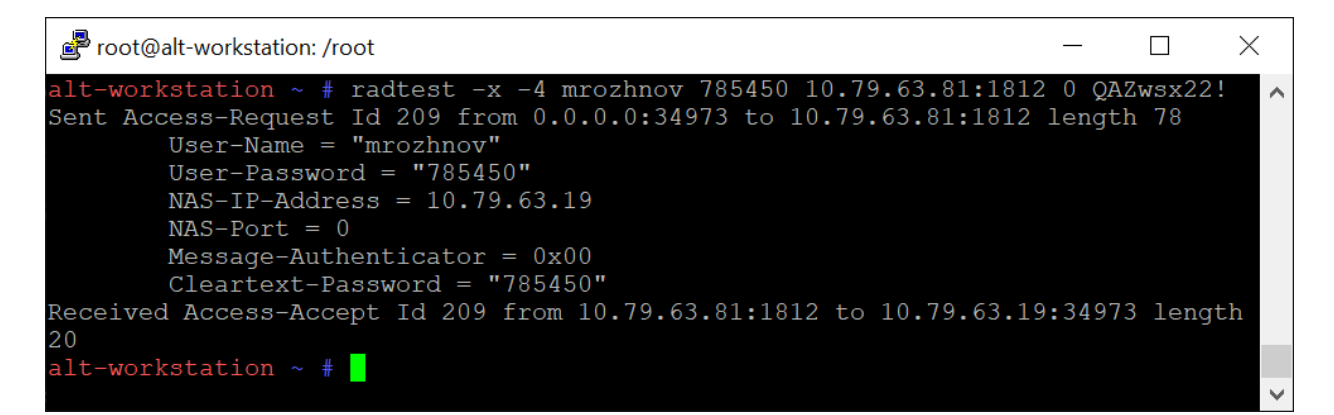

# <span id="page-5-0"></span>Настройка на стороне Linux

Перед непосредственной интеграцией pam\_radius модуля с различными сервисами его необходимо установить, выполнив команду: apt-get install pam\_radius. В случае, если необходимо заменить стандартные приглашения ввода ОТР и информацию о «Challenge-Response» рекомендуется выполнить пересборку pam\_radius модуля из исходных текстов (информация о пересборке и кастомизации исходного текста представлена ниже)

Далее необходимо добавить параметры RADIUS серверов в файле /etc/raddb/server.

10.79.63.20 OAZwsx22! 60 10.79.63.21 OAZwsx22! 60

где первая строка - параметры конфигурации первого RADIUS сервера, вторая строка – параметры конфигурации второго RADIUS сервера

Каждая строка содержит следующие параметры:

1) IP адрес RADIUS сервера

- 2) Обший секрет
- 3) Время отклика RADIUS сервера в секундах (в случае отсутствия отклика от первого RADIUS сервера, запрос будет отправлен на второй RADIUS сервер). Рекомендуется выставлять значение 60 секунд в случае использования push аутентификации.

## <span id="page-6-0"></span>Настройка двухфакторной аутентификации в сервисе SSH

Для настройки двухфакторной аутентификации в настройках сервиса SSH необходимо внести следующие изменения в файле /etc/openssh/sshd config:

PasswordAuthentication yes PermitEmptyPasswords no ChallengeResponseAuthentication yes

UsePAM yes

Далее необходимо внести изменения в настройках РАМ модуля для службы SSH в файле /etc/pam.d/sshd. Ниже представлена конфигурация, когда первоначально запрашивается значение ОТР, а далее запрашивается Linux пароль:

 $\#$ %PAM-1.0

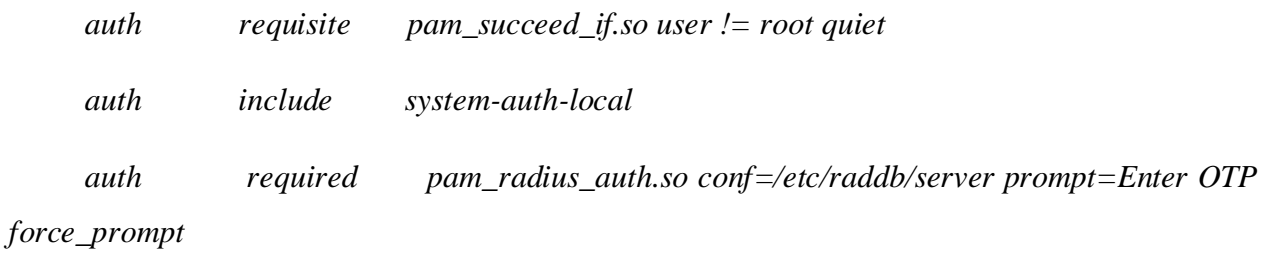

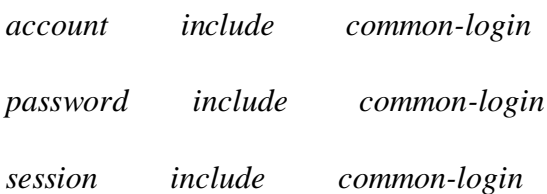

Первая строка разрешает аутентификацию только для пользователей, отличных от root. Вторая строка требует Linux аутентификацию. Третья строка требует RADIUS аутентификацию (значение параметра Enter OTP содержит неразрывный пробел).

После внесения изменений необходимо перезапустить SSH сервис, выполнив команду:  $#$  systemctl restart sshd

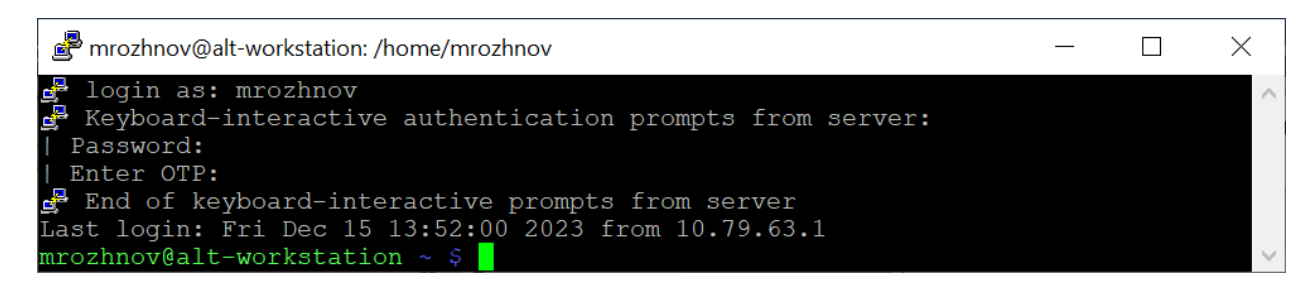

Аналогичная настройка требуется для ALT Linux Server:

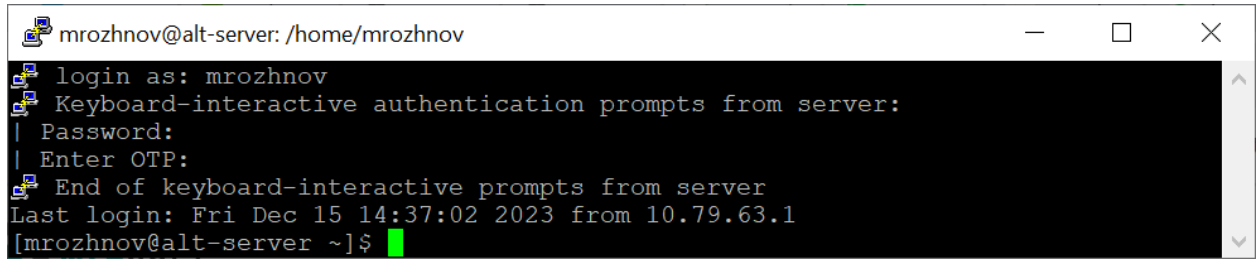

# <span id="page-7-0"></span>Настройка двухфакторной аутентификации при графическом входе

Для настройки двухфакторной аутентификации при графическом доступе необходимо внести следующие изменения в файле /etc/pam.d/lightdm:

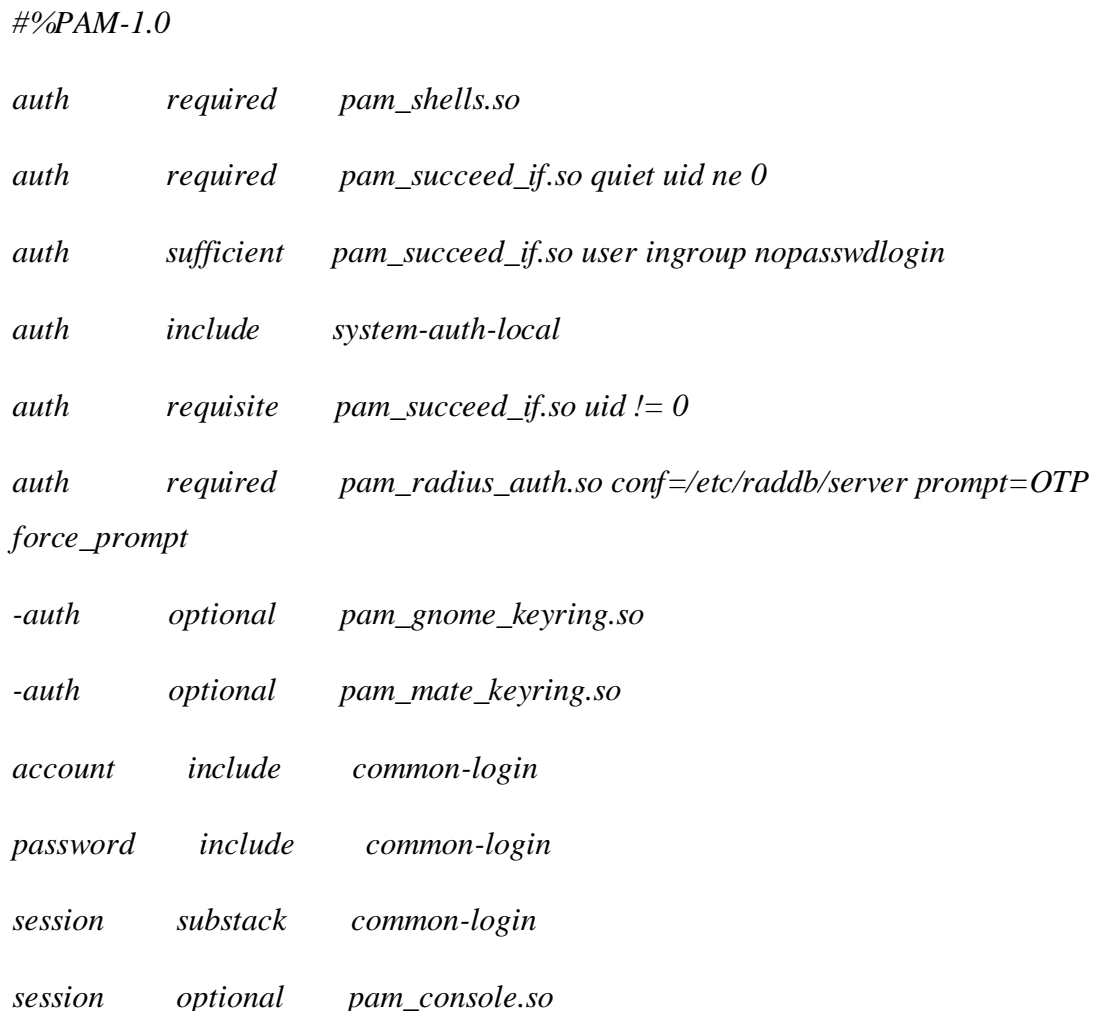

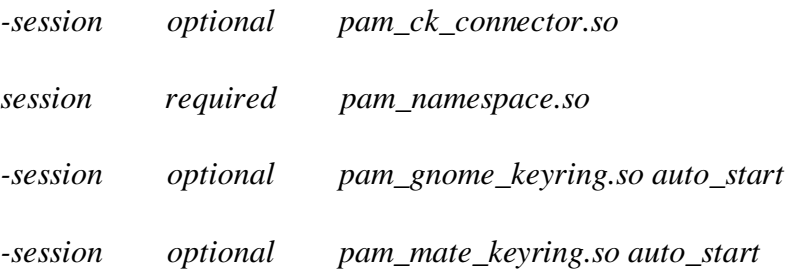

Далее необходимо завершить активную графическую сессию и повторно войти в систему.

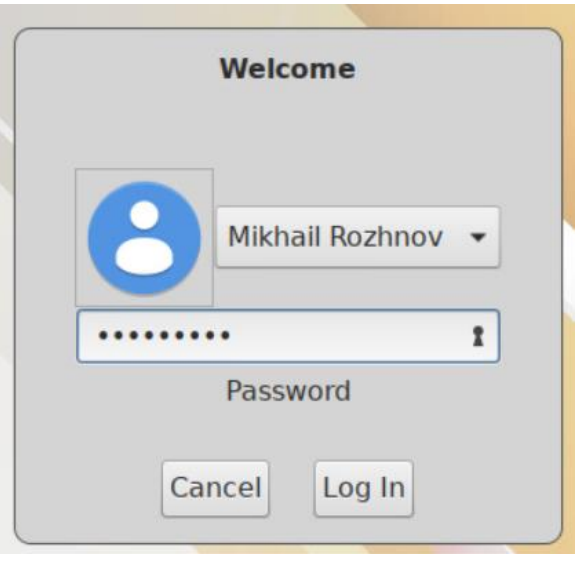

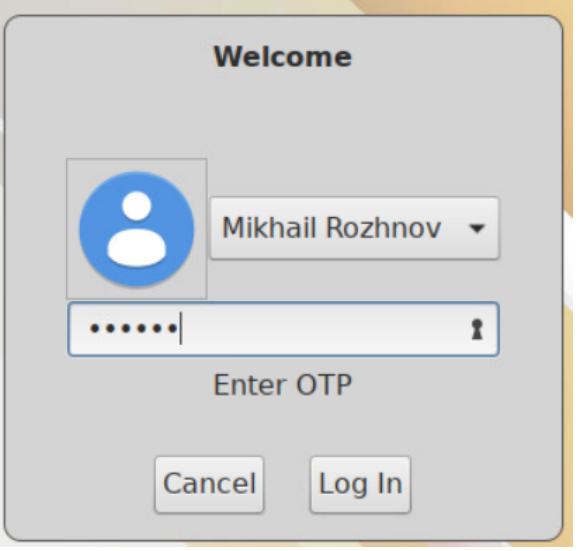